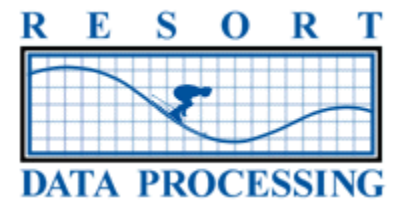

# **Implementation Document**

### **RDP IMPLEMENTATION AND TRAINING OVERVIEW**

The goal at Resort Data Processing (RDP) is to make every customer successful as soon as possible. The Implementation of a powerful system like RDPWin starts the day you purchase the system and continues through the onsite training and for years afterwards with interaction with RDP support. The process is as follows:

- 1) Please review the RDP Implementation checklist, which can be found at [http://support.resortdata.com/RDPWin/CoreModules/Installation/InstallationChecklist.htm.](http://support.resortdata.com/RDPWin/CoreModules/Installation/InstallationChecklist.htm)
- 2) One of the first installation steps is to complete this Installation Document and return it to your contact at RDP, either as a printed document or an emailed Microsoft Word Document. RDP Implementation Manager will review this data with you to make sure the system is optimized.
- 3) As soon as possible, and well before the on-site training, the RDP Implementation Manager will install an empty system on your server. The Implementation Manager will provide remote training on how to enter the system information provided by you in this Installation Document. RDP support technicians will also train select members of your staff on entering reservations into your system.
- 4) You must enter all system data from the Installation Document and all future reservations prior to the start of onsite training. This allows you to start learning the function and features of the system and allows the on-site training to be much more productive.
- 5) RDP support technicians can also train you in entering additional information such as groups, travel agents, vacation rental owners, and rate packages. The more data you enter prior to your on-site training the better!
- 6) RDP support technicians do not enter any data into your system. We provide extensive training to allow you to enter your data. However, RDP occasionally enters a small amount of data, such as tax rates. RDP makes every attempt to correctly input the information. However, mistakes are possible. **RDP is not liable for any inaccurate information**. Please verify any information entered by RDP.
- 7) If you have purchased on-site training, RDP personnel will arrive at your site with the expectation that all core system data and future reservations have already been entered into the system. Our focus will be on providing training on various aspect of the system, not data entry.
- 8) The system has thousands of features and it is not possible to learn it all in one on-site training session. After onsite training is over you will continue to learn more about the system, and implement additional features, by calling RDP support at 970-845-7108. Many of our customers have now had the system over 20 years and they continue to learn!

We are very eager to start the installation and training process and are looking forward to a long partnership. Please make it a priority to complete and return this Installation Document as soon as possible, and to assign one or more employees to enter all data contained in this document prior to the arrival of an RDP support technician for on-site training. The Implementation of the system begins today, not upon RDP arrival on-site!

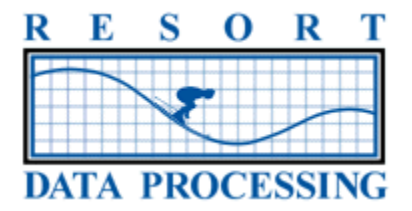

# **GENERAL LEDGER ACCOUNT NUMBERS**

The system includes a powerful and integrated general ledger. You may use RDP's standard chart of accounts or create one of your own. Listed below are the minimum accounts used by RDP. If you wish to use your own account numbers please complete this page. When transactions are created in the system you can add additional GL accounts beyond those listed on this page. For example, you may create a "Gift Item Sales" transaction code and have it go to any GL account you wish. RDP is not able to provide training on double entry accounting. Please have your CPA or other accounting professional complete this document.

**If you choose to utilize RDP Standard General Ledger Accounts please check this box:**

**If you wish to use your own General Ledger Account Numbers please complete the table below:** 

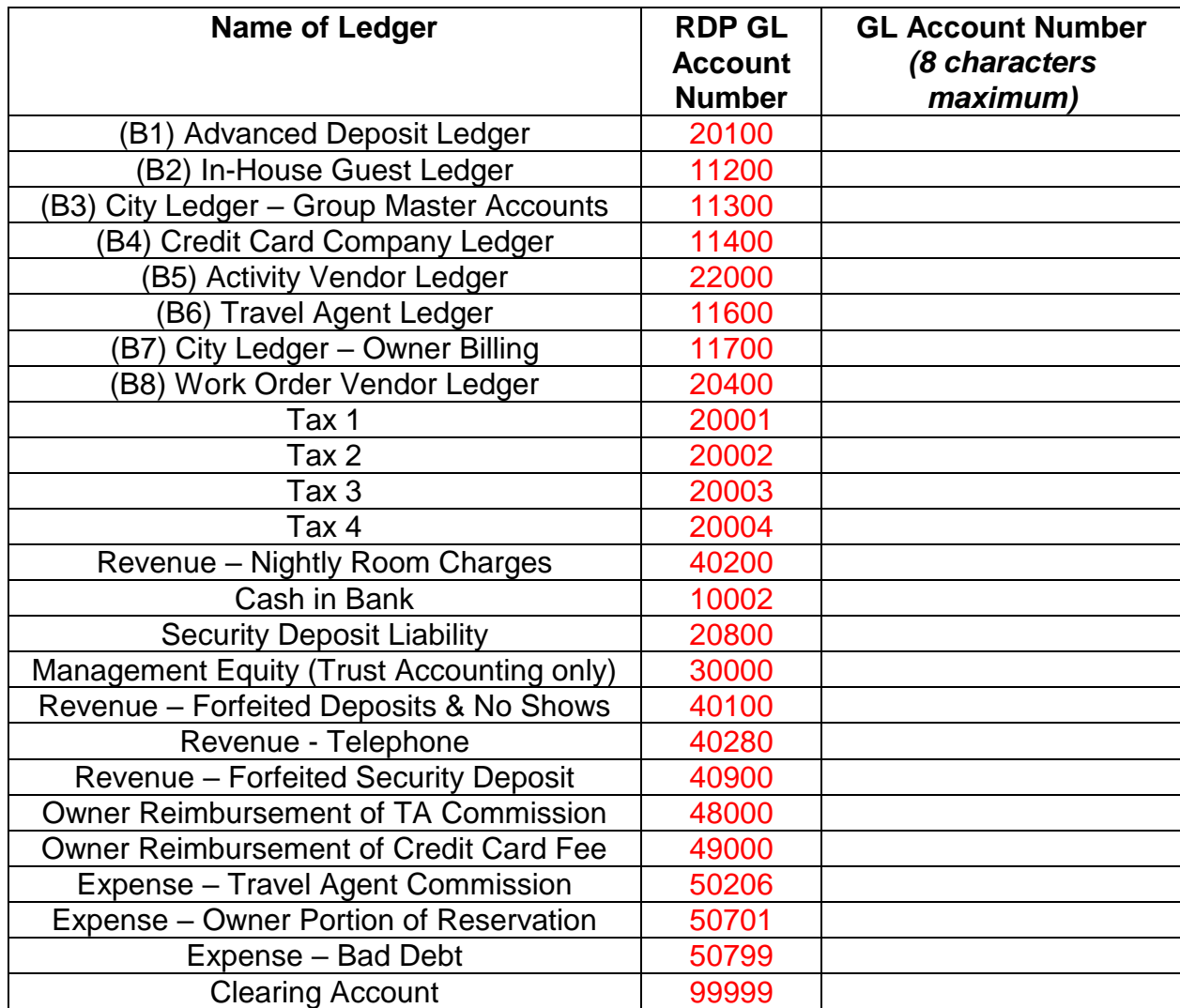

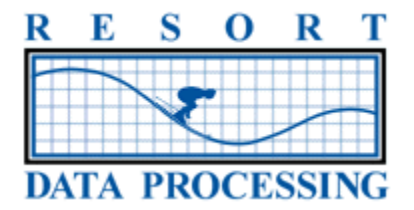

# **OWNER PAYCODES (VACATION RENTAL OR CONDO/HOTEL SYSTEM ONLY)**

If you are using the optional Owner Accounting module to pay a portion of the rental income to the owner of the condominium or house please complete the Owner Paycode table. If you pay all owners the same percentage you only need to complete the data for the OA paycode. It is possible to pay each owner a different percentage of the rent, in which case please complete the table for each percentage, such as OA=65, OB=60, OC=55. Owner paycode are assigned to each unit to use as the default for reservations made for that unit. You can override the default on a reservation-by-reservation basis if needed.

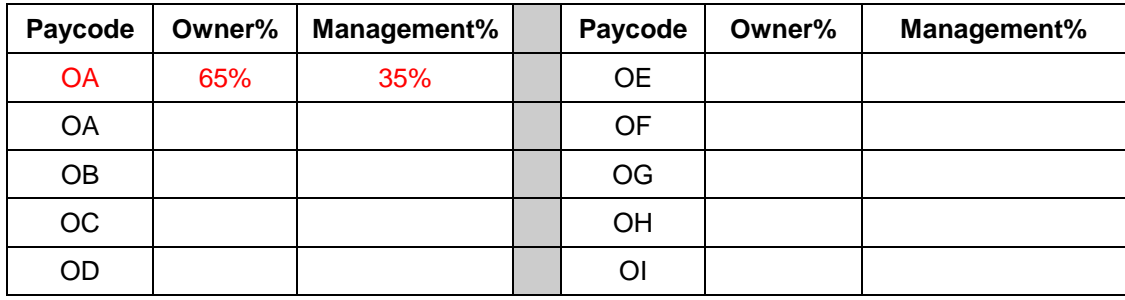

# **TRAVEL AGENT COMMISSION**

The system can calculate commission payable to travel agents on room rates, package components, and specific items sold to guests. You may add one, two, or three travel agents to a single reservation, each with a different commission level. The system is delivered with five commission levels shown below. If you would like to add a different commission level, please add it to the table below. Travel Agent paycode are assigned to each agent to use as the default for reservations made for that agent. You can override the default on a reservation-by-reservation basis if needed. The four default travel agent paycodes, CA, CB, CC, and CD pay a percentage of the room charge only to the agent. The agent is not paid on additional charges to the guest, such as a restaurant charge. With packages, it is possible to pay the agent on just the room charge portion of the package, or the entire portion.

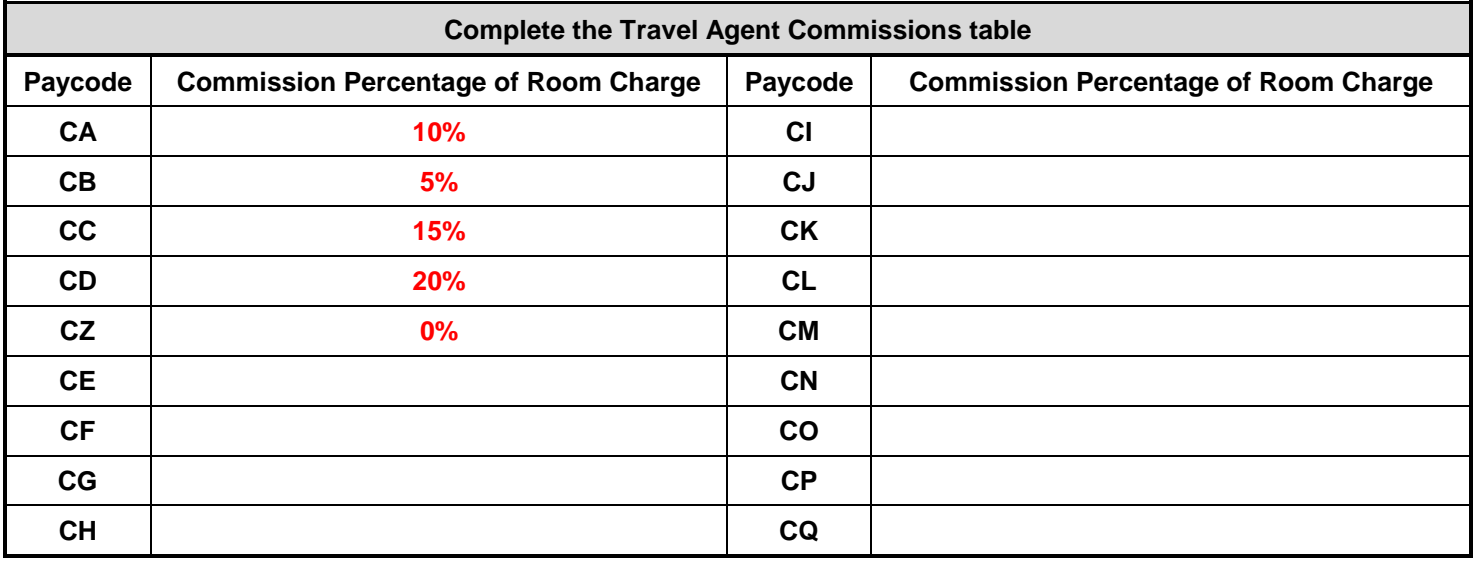

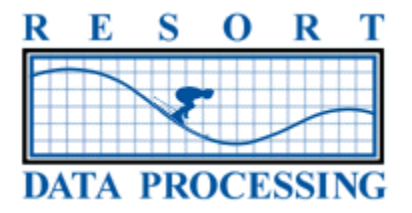

#### **TAXES**

The system can calculate taxes on room rates, package components, and specific items sold to guests. Each item can have a different tax percentage. Additionally, non-taxable reservations are allowed that can override the tax rate on a given item. Up to four different taxes can be applied to each item. In the example below three taxes are used and are applied to Room Revenue: 5% City Tax, 2% County Tax and 7% State Tax. The 3.5% Sales tax only applies to items sold to guests and not considered Room Revenue.

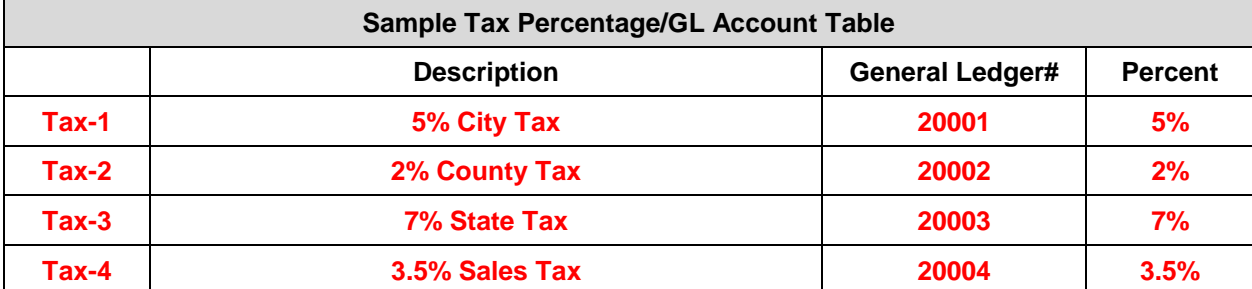

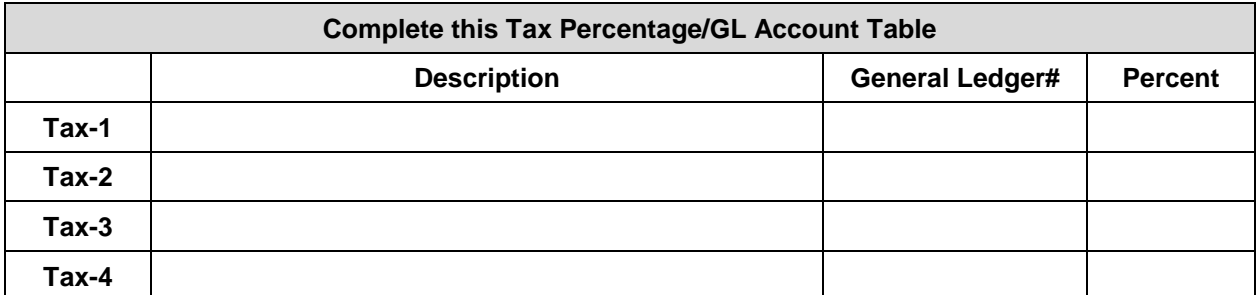

The system allows you to set up different tax liabilities to be applied to each reservation. For example a transient guest may pay the entire 14% tax, while a state employee on business may only pay the 3.5% Sales Tax, and a church group may be exempt from all taxes. The appropriate tax code is set on the individual reservation.

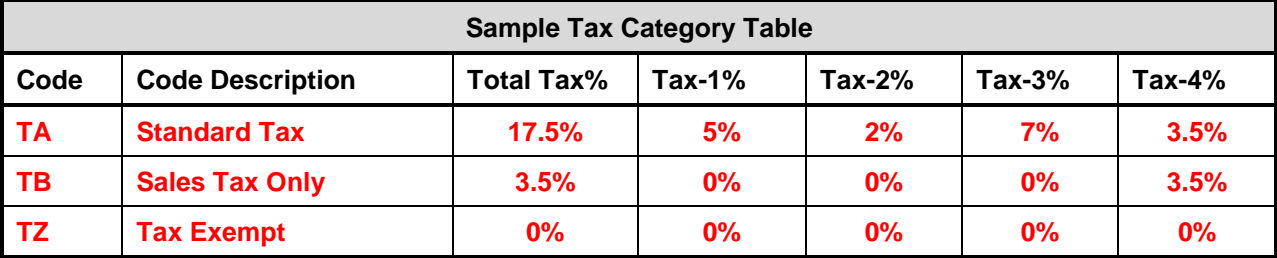

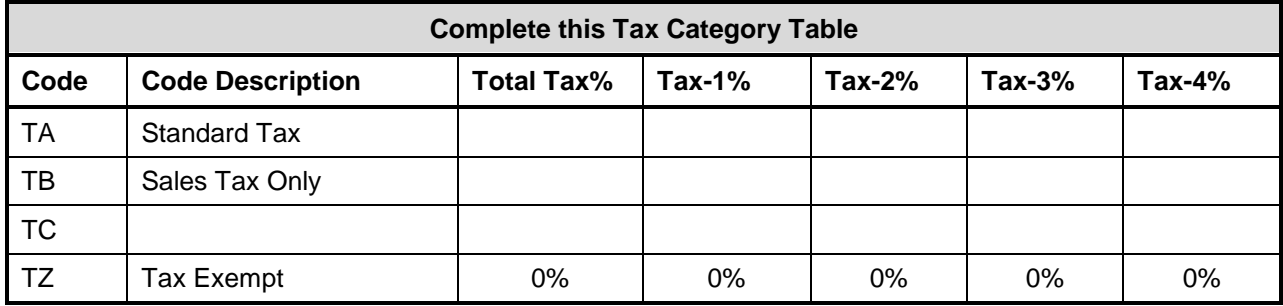

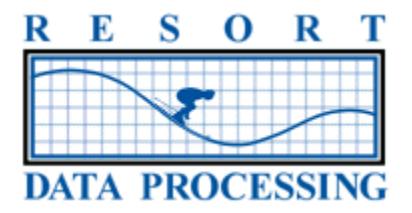

### **MARKET CODES**

Market codes are a way of categorizing guests. Some common market codes include Corporate, Leisure, FIT (free independent traveler). This information is used to answer the question "What type of Business stays at my property?" When combined with source of business data (see next page) this information is extremely useful in deciding where marketing dollars should be spent. The system includes many market code reports.

A two-character market code can be applied on each reservation. It can either be numeric, alphabetic, or a combination of the two. Please enter your own two-character market codes and a description of each code. Many codes are possible, but most properties use approximately 10-12. If you do not wish to use your own market codes, enter "NOT USED" in the table below. The system defaults the market code to the type of reservation (pre-assign, owner, guest of owner, etc.).

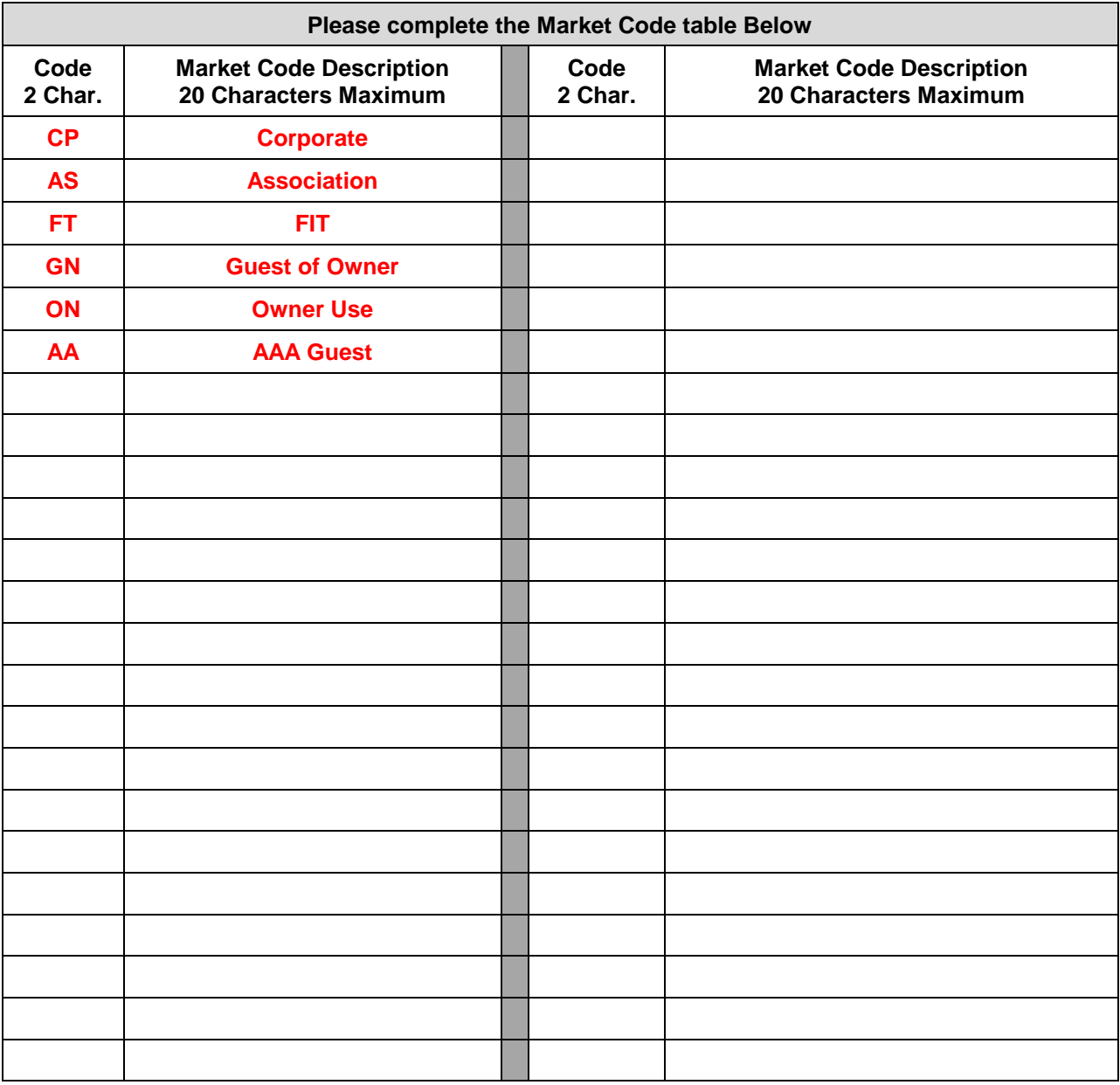

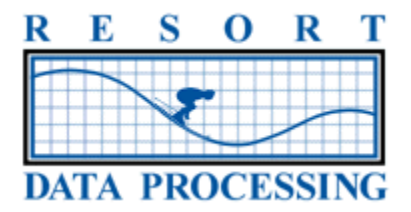

#### **SOURCE OF BUSINESS**

Each reservation allows a two-character Source of Business code (SOB). Source of business information is designed to answer the question, "How did the guest find out about my property?" You may wish to establish a different SOB code for each advertisement or marketing effort. The system has many reports using SOB codes.

A two-character source of business code can be applied on each reservation. It can either be numeric, alphabetic, or a combination of the two. Please enter your own two-character source of business codes and a description of each code. An unlimited number of two character SOB codes can be entered.

If you are installing RDP's Internet Reservations Module (IRM), then you should designate which SOB codes should appear on the IRM for the customer to select.

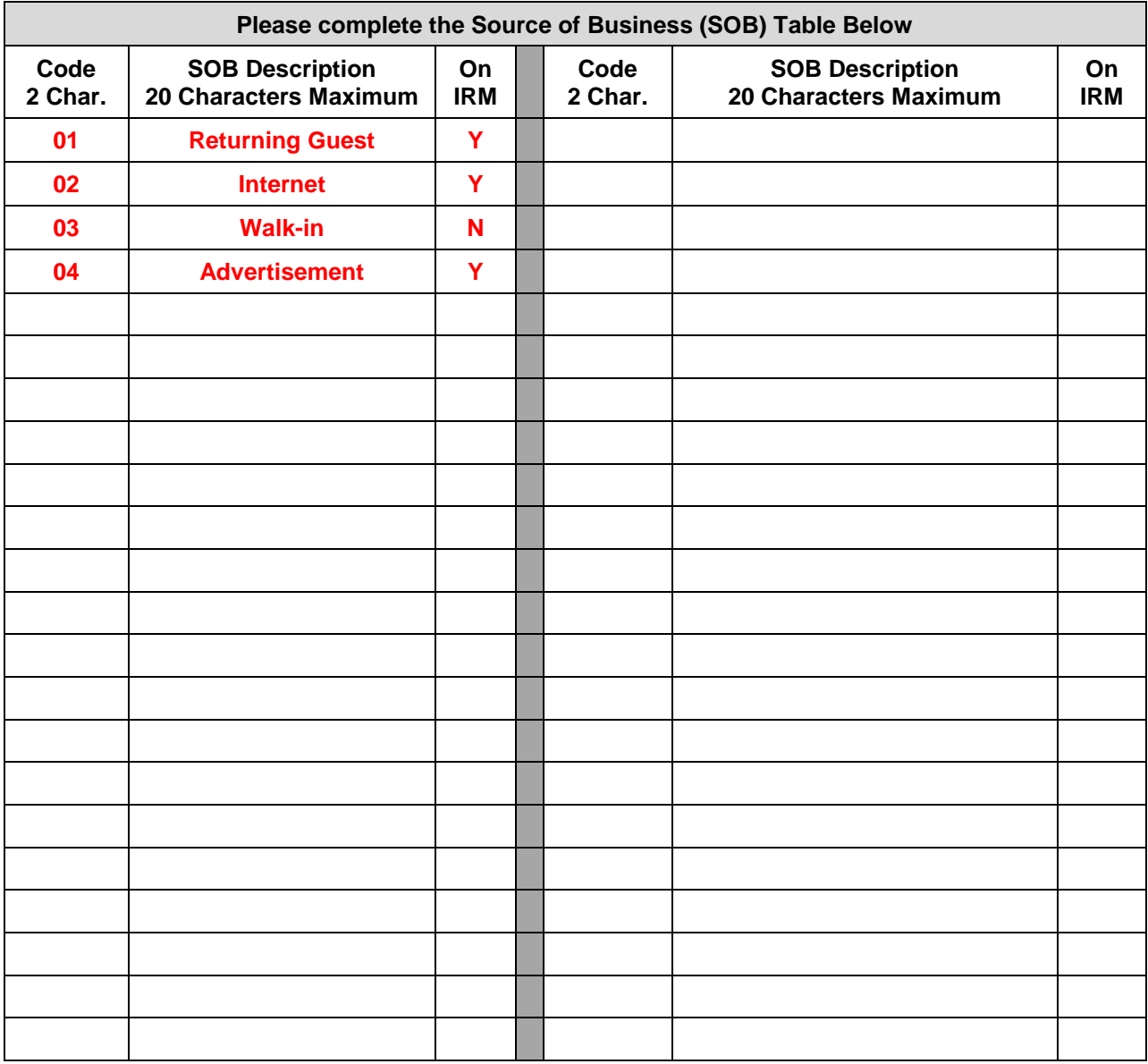

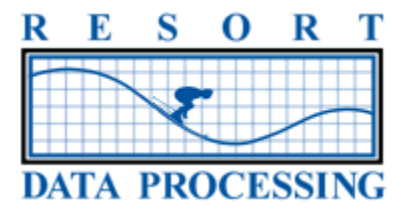

#### **SEASONS**

The system supports up to 26 different seasons to integrate with your different rates. A letter is assigned for each season. For example, season "A" might be summer and season "B" winter. Or "A" as weekdays, "B" as weekends, and "C" as holidays. Each day of each month can be in any of the 26 seasons, and up to 48 months in the future can be entered. In the example below, 1306 is March 2013 (the format for each month is YYMM). March 1-6 are in season "A". March 7-25 are in season "B" and March 26-31 are in season "C". Please enter your seasonal table below:

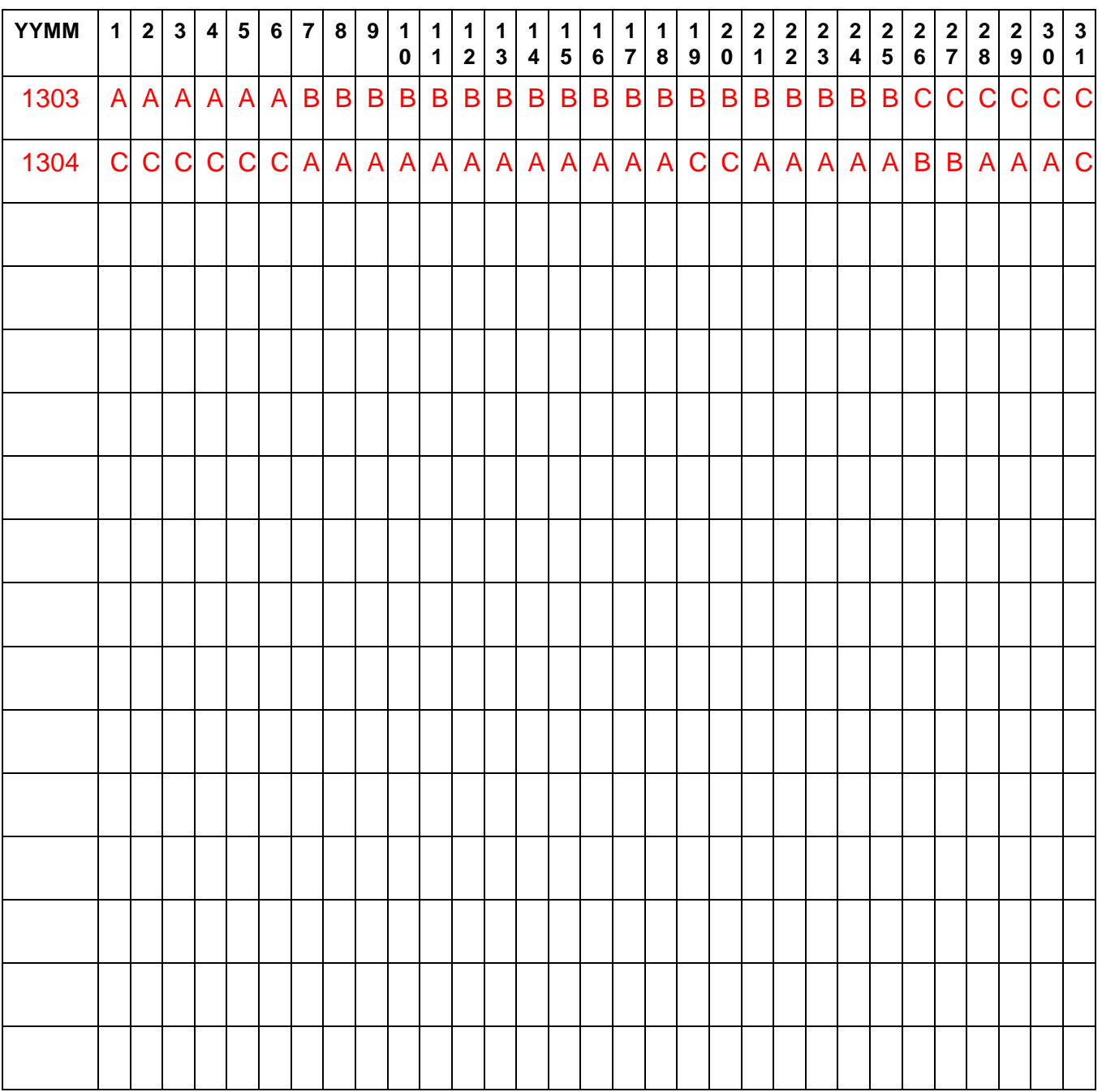

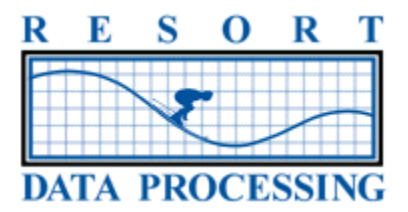

# **PEOPLE CLASSIFICATIONS**

There are four possible "people classifications" that can be defined and activated in the system. The system can calculate rates and packages for each combination of people. For example, you may wish to collect the number of adults and children, or adults, children, and pets.

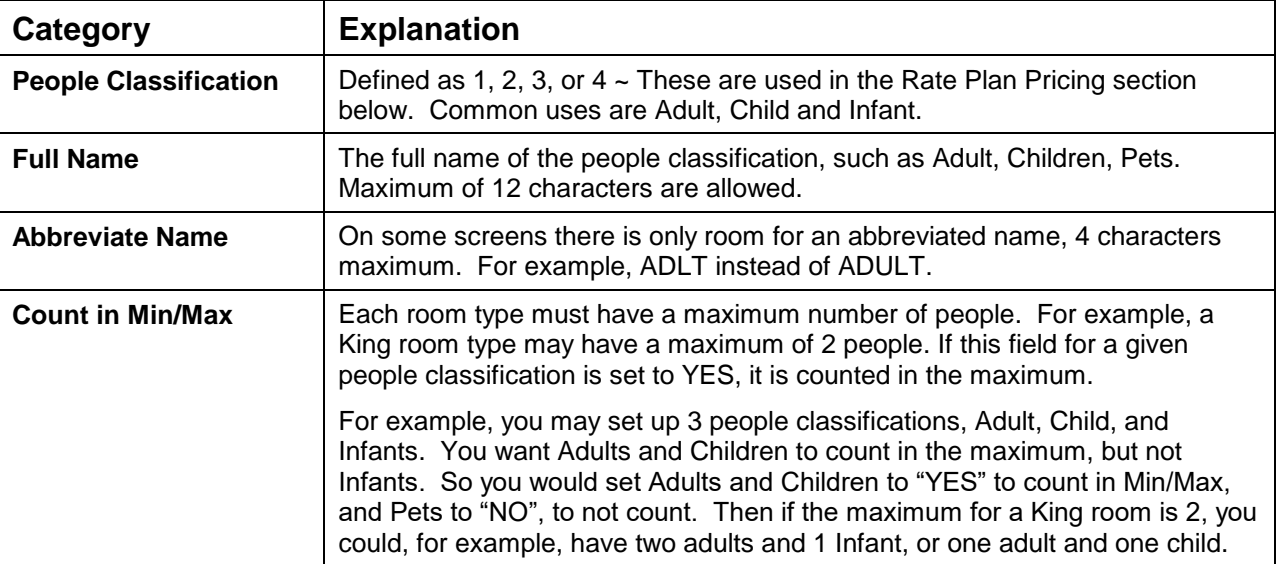

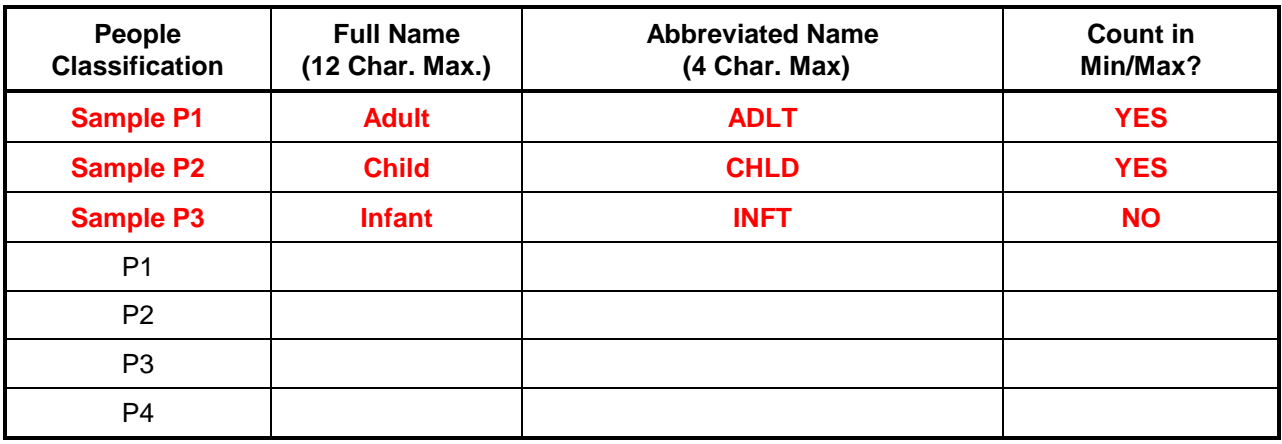

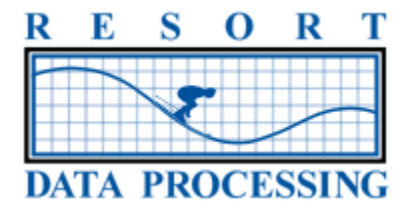

### **ROOM TYPES AND PROPERTY CODES**

Deciding what room types and property codes to assign to each room number is a critical decision that affects availability, guest requests, rate structures, group blocks, the Internet Reservation Module (IRM) and much more. How many room types to use is entirely different based on the answers to two questions:

- 1) Are guests being offered guarantees or guest requests? For example, is a non-smoking room with two beds a guarantee or merely a preference that might be met at check-in?
- 2) Are room numbers always assigned during the reservation process (pre-assign reservations)?
- 3) Do all rooms of the same room type have the same rates?
- 4) Does the property have lockoffs?

Please read the following article on our website and then call RDP to discuss this critical issue prior to completion of the room type and property code tables below:

<http://support.resortdata.com/Customers/Knowledge/KB-RDPWin/KWin0005.htm>

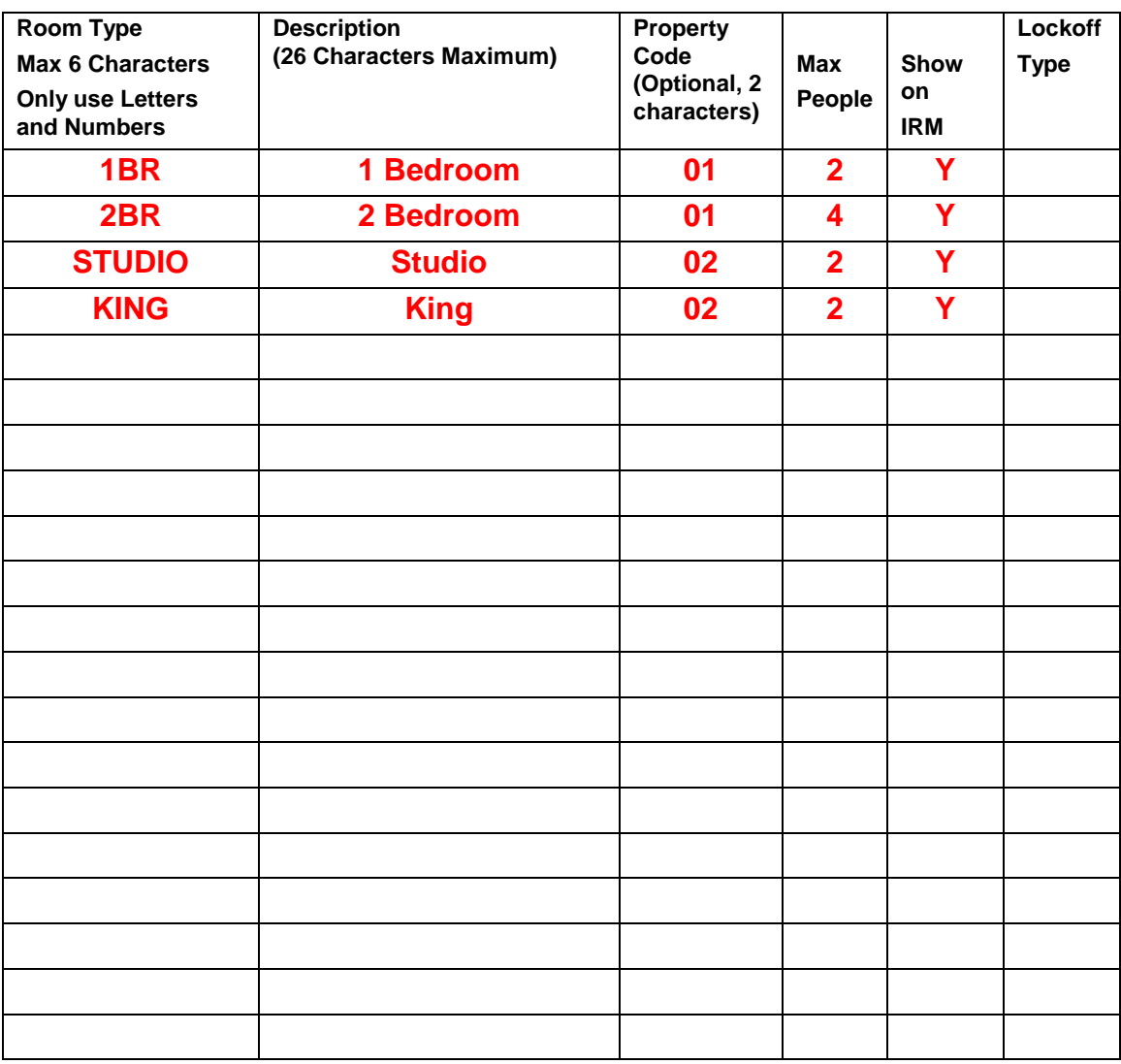

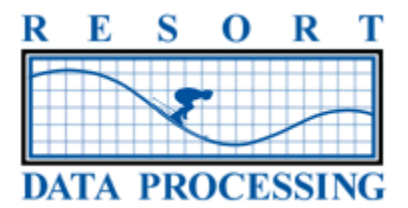

# **PROPERTY CODE DESCRIPTIONS**

Unit types can be grouped into properties by a two-character property code. Property codes can be a powerful feature but are very complex. If you think this feature will be useful in your system, please discuss with your RDP contact.

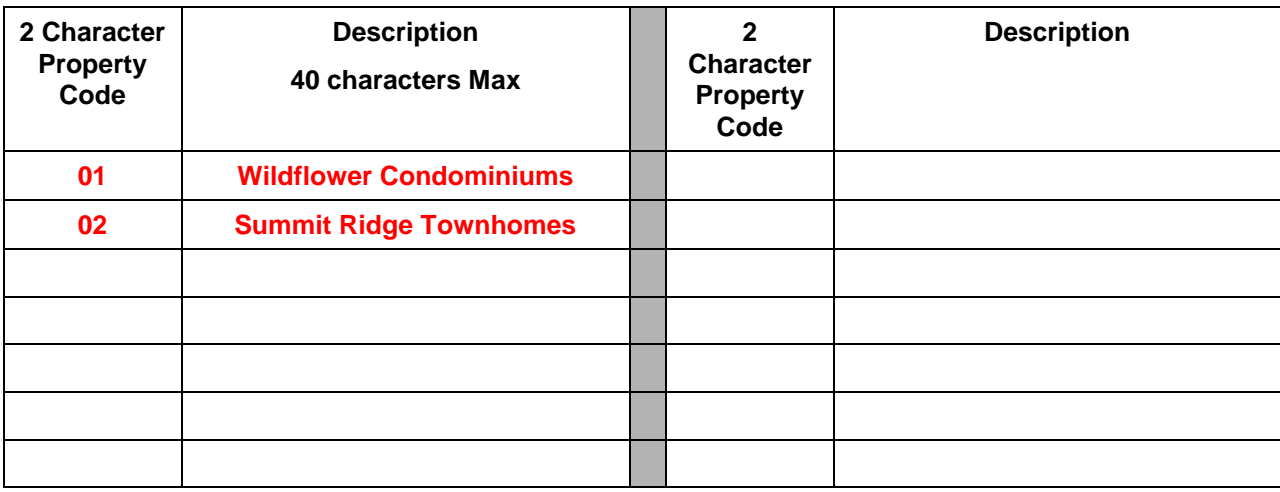

# **MAID ZONES**

The system has the ability to group rooms into housekeeping zones to assist in the organized generation of housekeeping reports. When defining your Maid Zones imagine that your property is at full capacity, how would you break out the workload? Please complete the table below indicating the maid zone number (beginning with 01, 02, 03, etc), a description (1<sup>st</sup> Floor, 2<sup>nd</sup> Floor, 3<sup>rd</sup> Floor), and list the rooms that will be included in that zone.

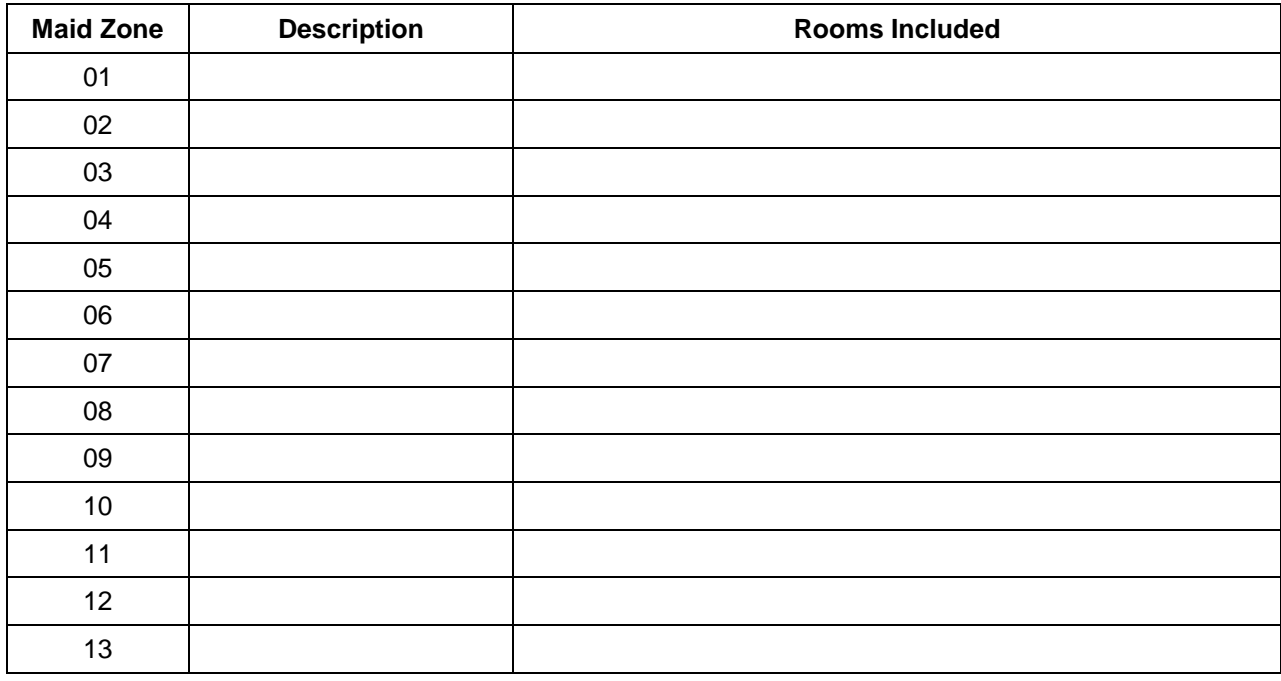

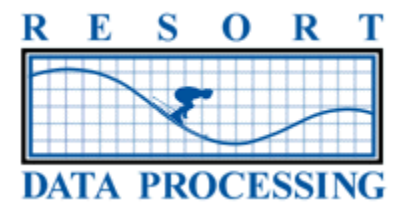

## **ROOM/UNIT NUMBERS**

Each room must be assigned a room number and room type with the following characteristics:

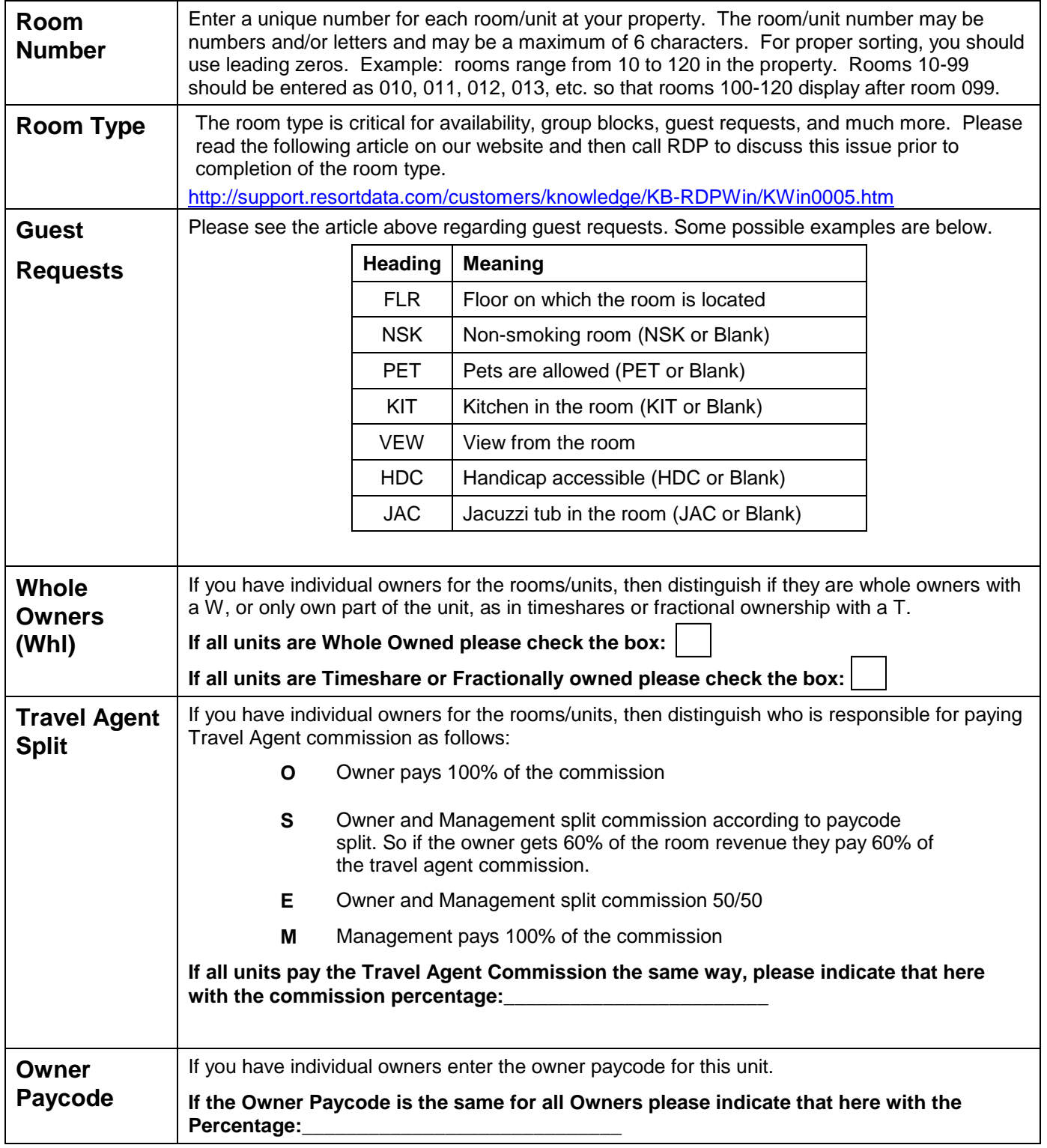

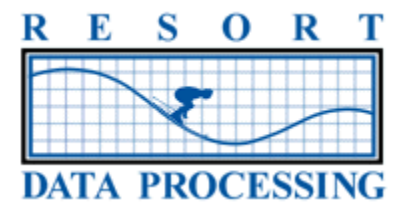

### **GUEST REQUEST HEADINGS**

Guest requests are defined as a non-guaranteed request the guest may have. Anything that would be guaranteed or has increased value should be defined as a Room Type. To aid in the setup of the system, please list below the guest requests you have chosen as well as the related codes and their meanings. An example of requests 1 and 2 are shown here:

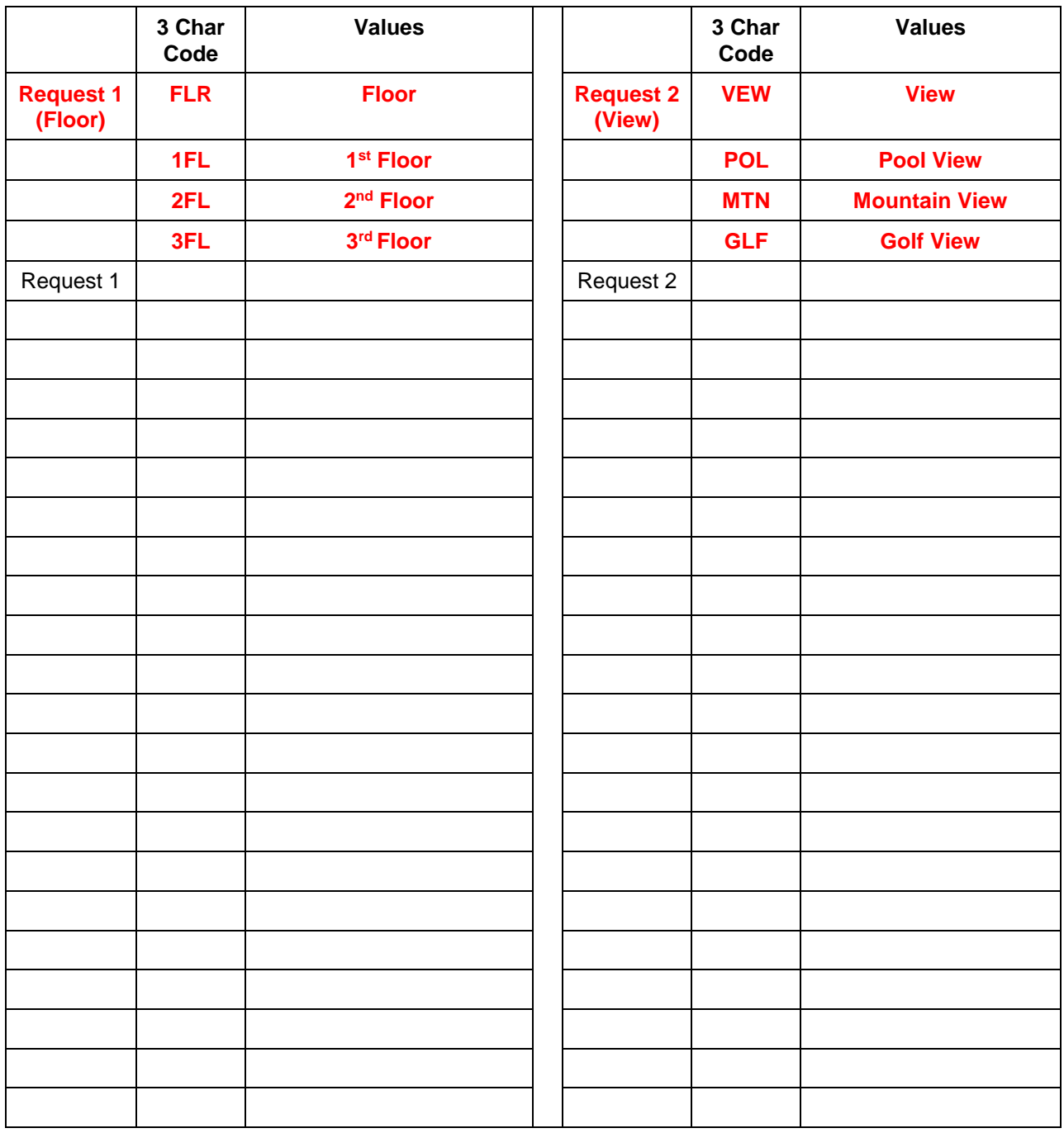

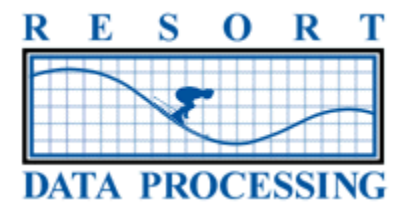

#### **ROOM NUMBER WORKSHEET**

Please list each of the room/unit numbers at your property. All of the room numbers must be the same number of characters long. Please see page 11 for more information.

The room type may be up to 6 characters and should correspond to those previously defined on page 9.

Please enter the 3 digit Code for each of your Guest Requests headings as defined on page 12 and then populate the appropriate value for each room/unit.

Please see page 11 regarding how to populate the Owner Type, TA and Paycode columns.

#### **Room/Unit Number Example:**

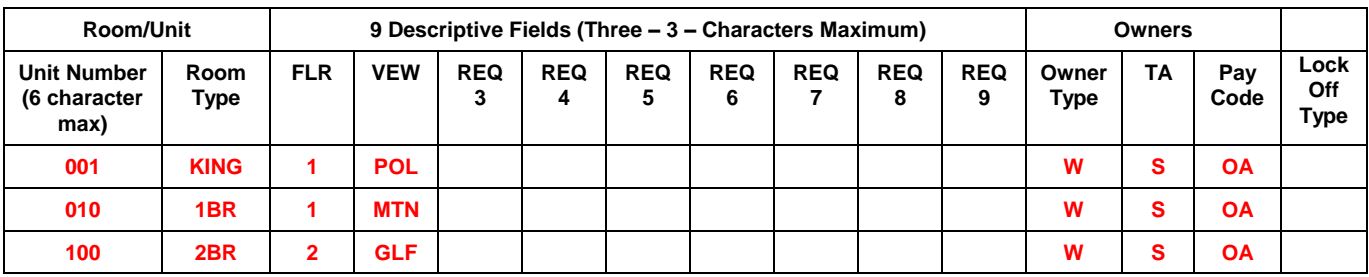

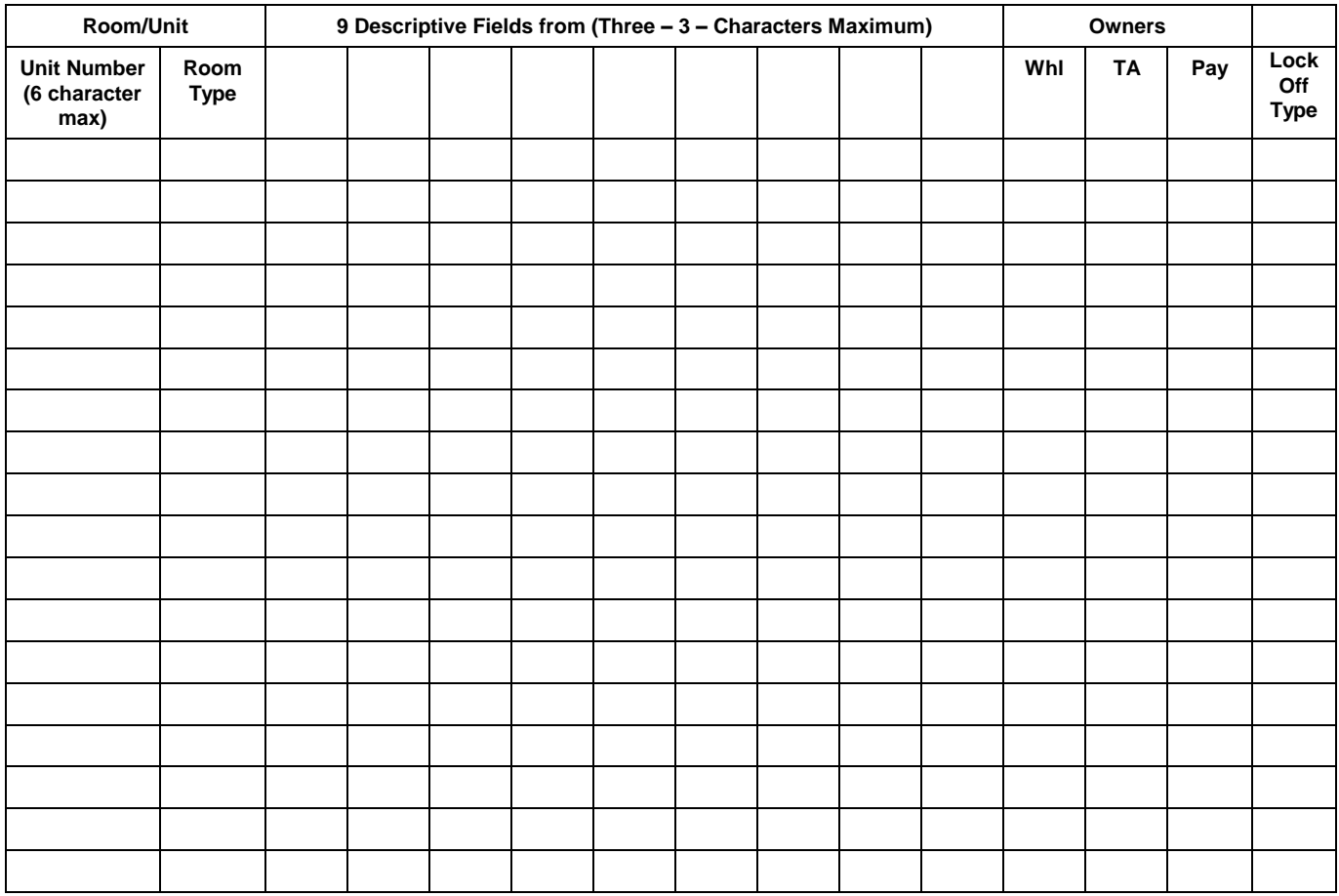

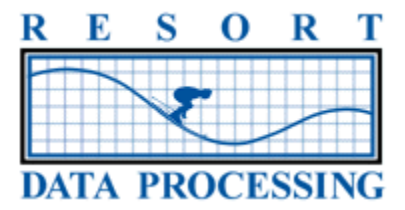

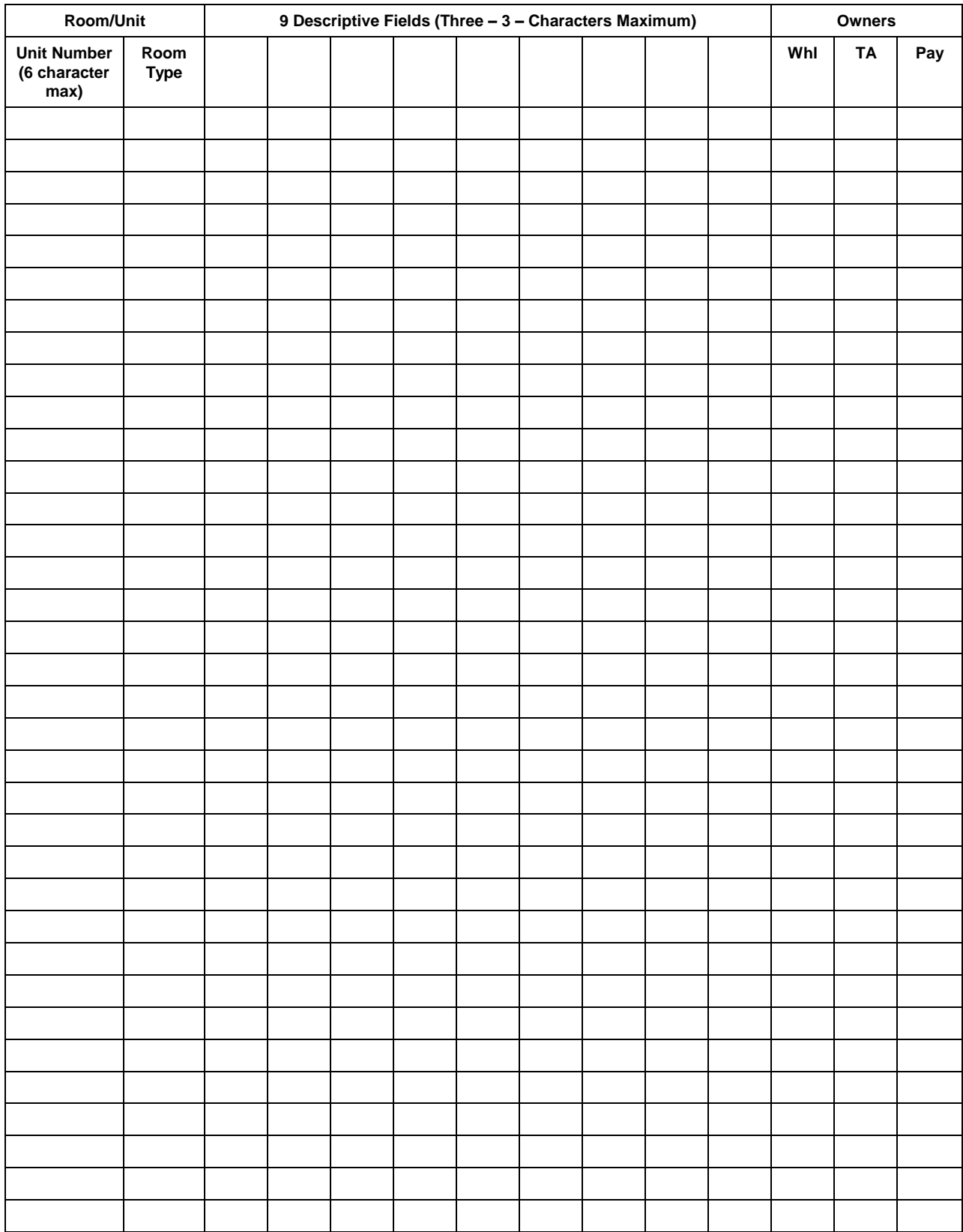

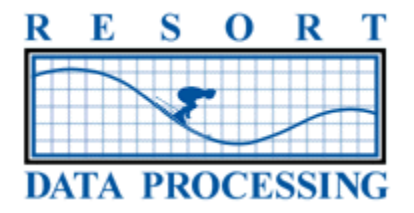

# **RATE PLANS AND PACKAGES**

Many properties have various rate schedules including RACK, AAA Discount, Corporate Rates, etc. All of these rate schedules may be defined as rate plans in the system.

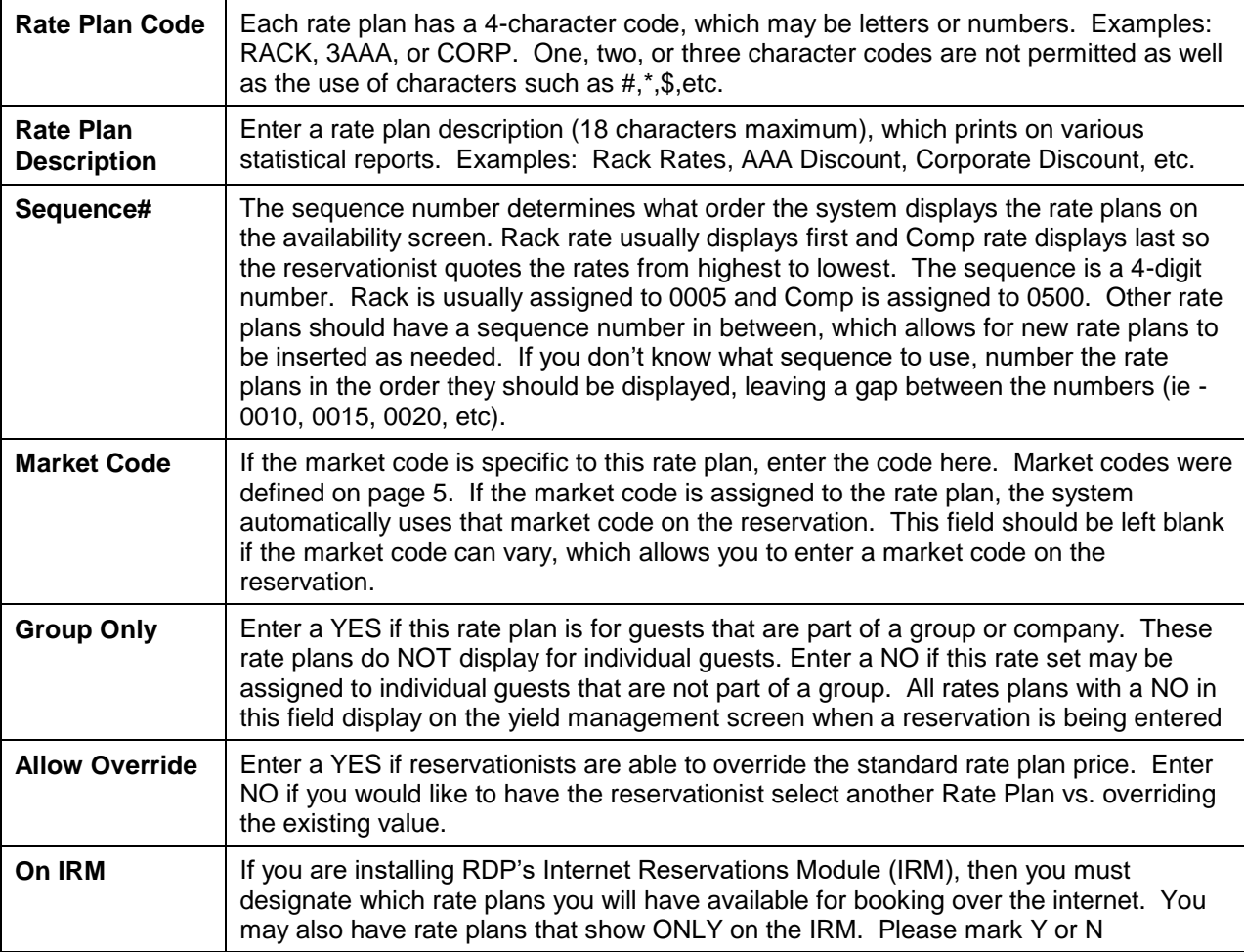

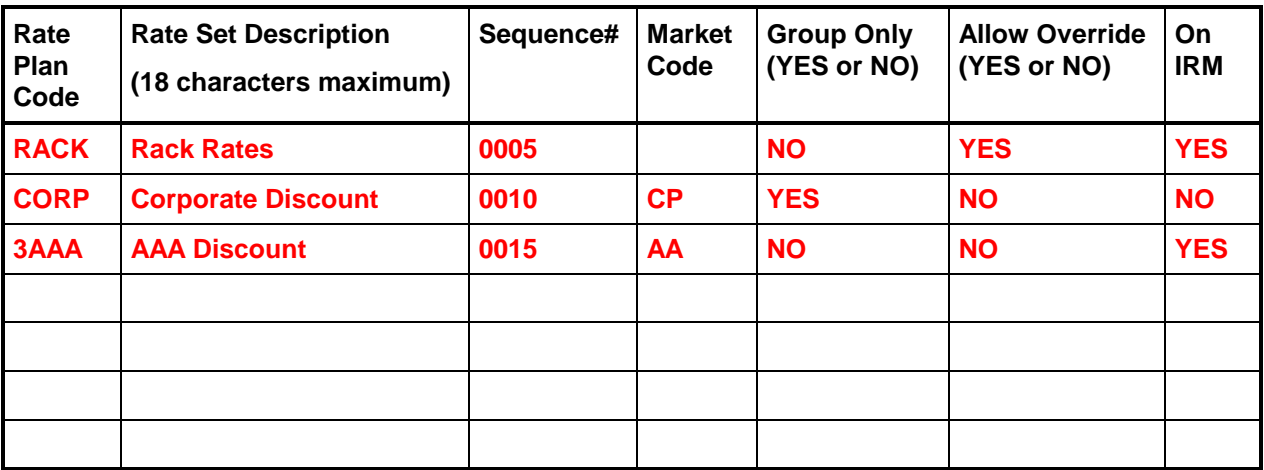

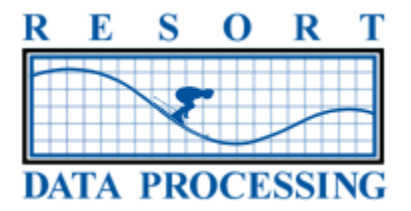

## **RATE PLAN PRICING**

The RDP system can calculate rates based on the maximum capacities you have defined on page 9 and the people classifications on page 8.

The example below is for the room type of "King", using the rate plan of "RACK" where P1 are the number of Adults and P2 the number of children in the room. There is a \$5 extra person charge for any guests over 2 people in the room type of King.

The first row indicates that 1 or 2 adults can stay in a King room during the "A" season for \$50, and in the "B" season for \$60 and in the "C" season for \$70. The second row is configured for 3 adults, who can stay for \$55 in the "A" season, \$65 in the "B" season and \$75 in the "C" season. The third row is defined for 2 adults and 2 children, who can stay for \$60 in the "A" season, \$65 in the "B" season, and \$70 in the "C" season.

#### If you have a standard extra person charge please indicate that value here:

If your extra person charge varies from room type to room type please complete the following table as the example defines:

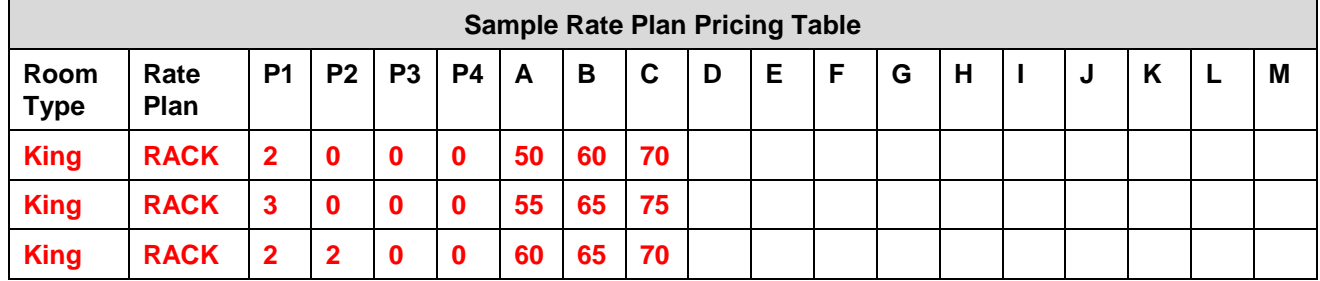

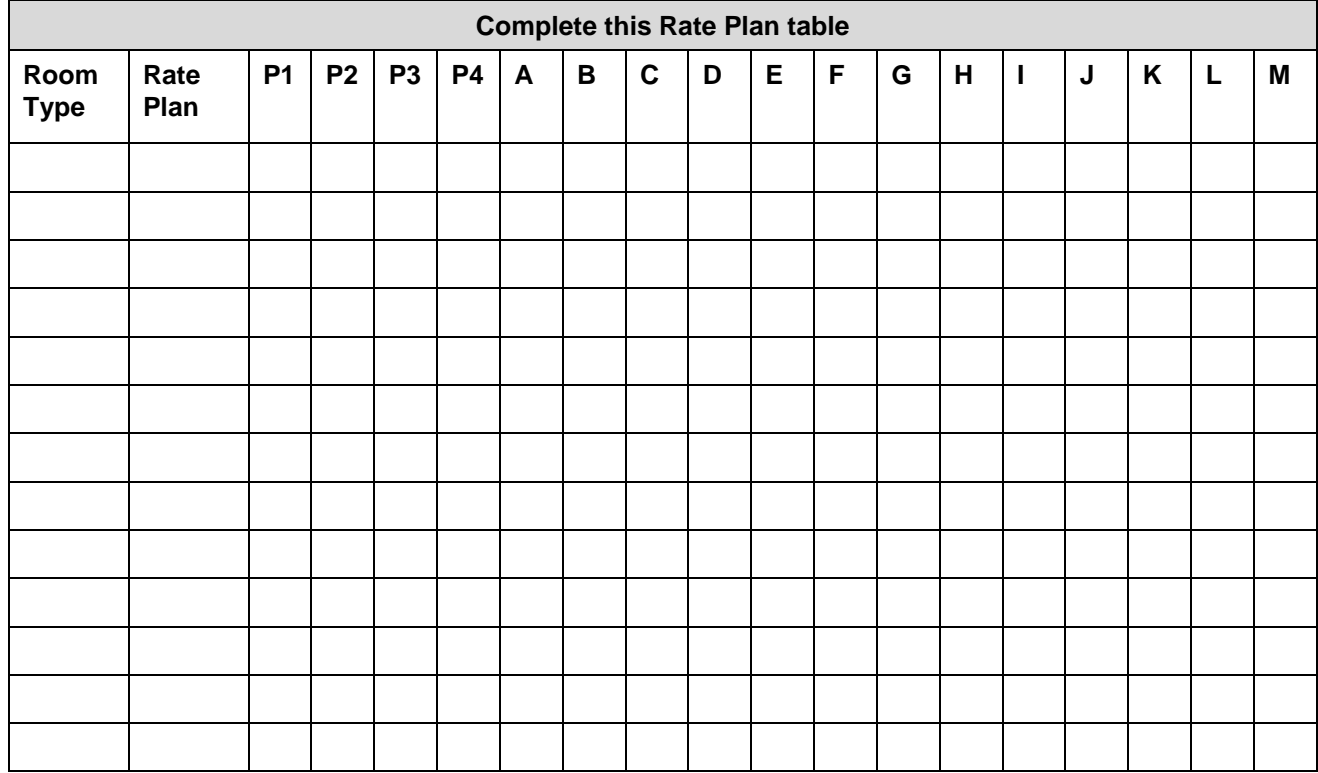

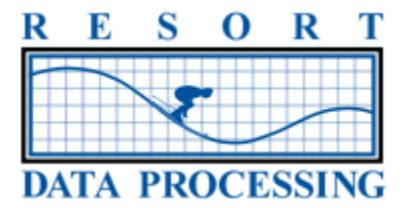

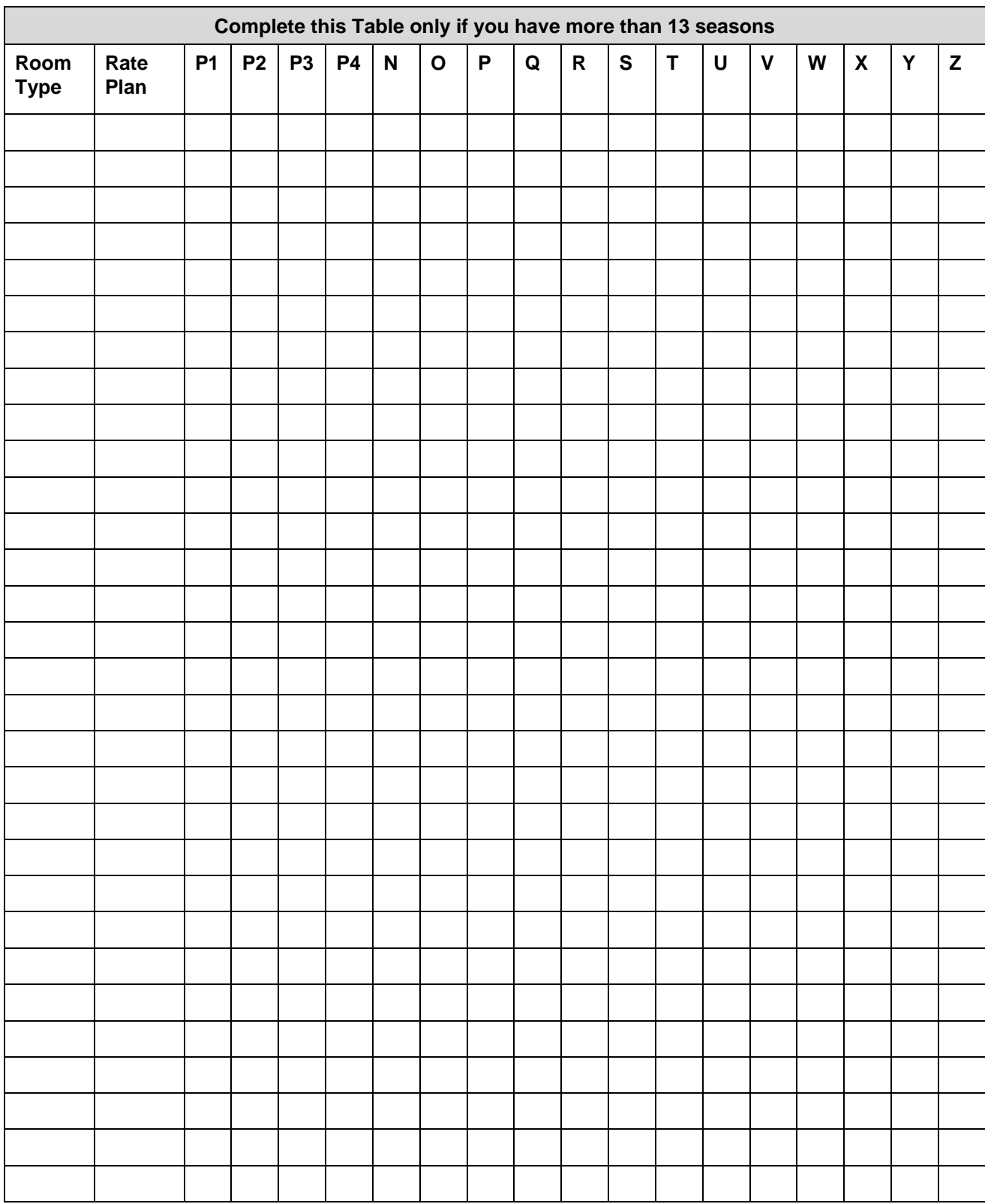

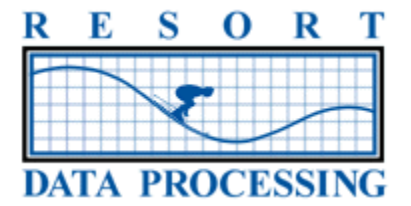

## **TRANSACTION CODES (CHARGES FOR GUESTS, GROUPS, AND OWNERS)**

Two-character transaction codes should be defined for all charges posted to guest folios, group master accounts, and owner accounts. Transaction codes are alphanumeric and range from code 21-ZZ except for codes that begin with "D" and "S" which are reserved for system use. For example, codes 21, 33, A1, AB and B3 are all valid, but codes 00, 20, D1, S1, etc. are reserved for system use and cannot be used.

#### **Transaction Code Components:**

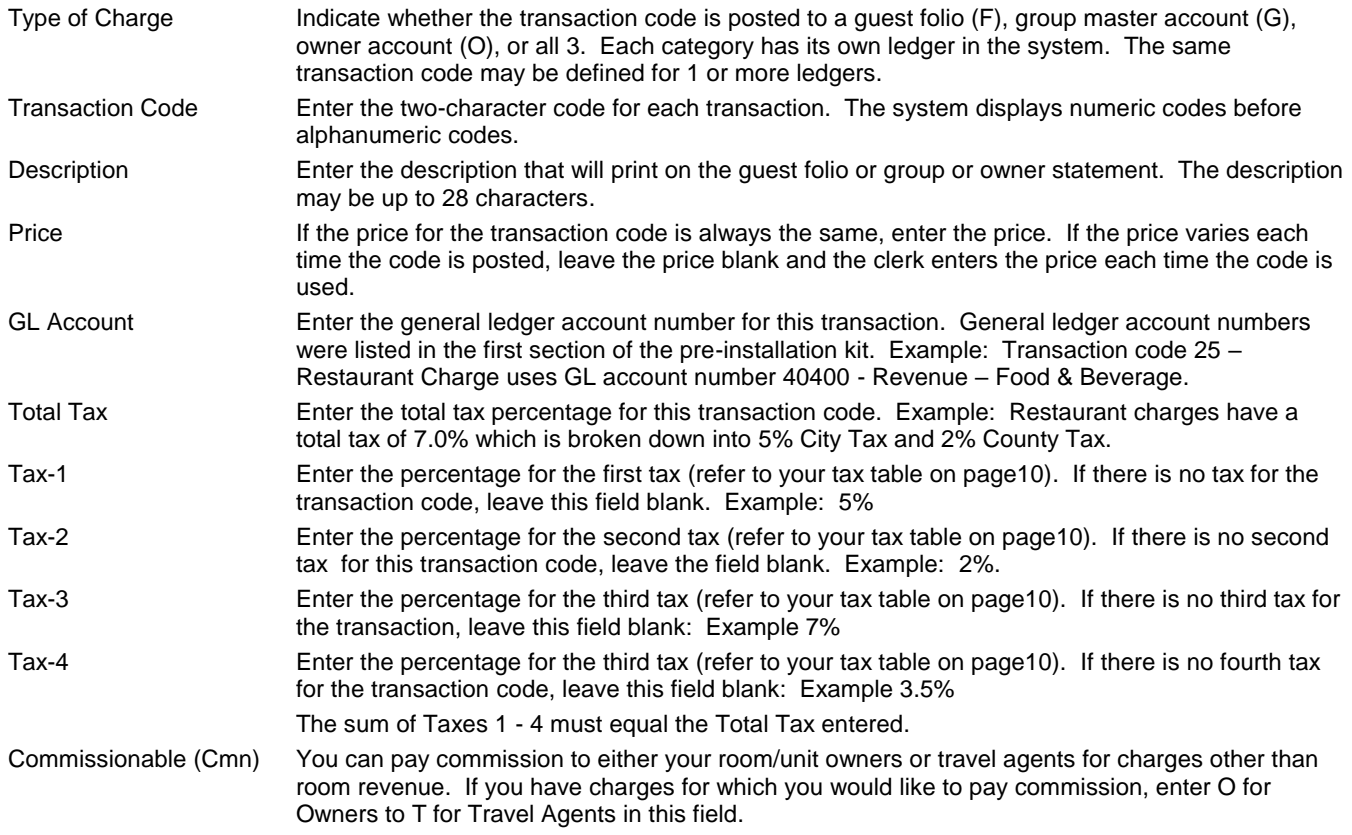

#### **Transaction Code Example**

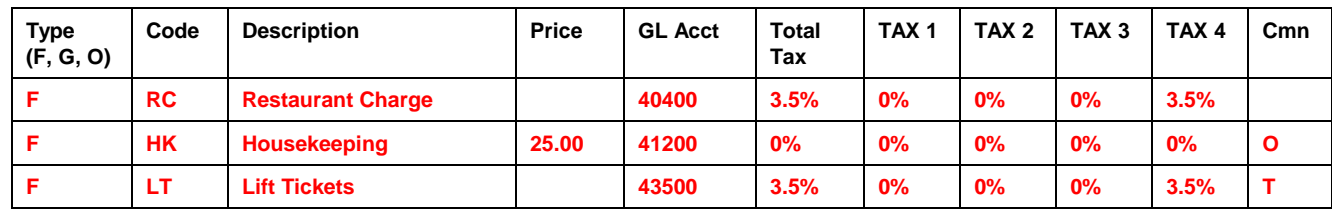

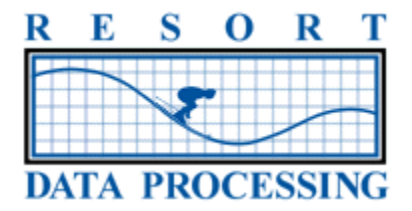

#### **TRANSACTION CODE WORKSHEET**

Please enter all transaction codes for guest folios, group master accounts, and owner accounts. The first two transaction codes have been defined by the system: 00-Nightly Room Charge and 20-Room Charge Adjustment. Please complete the GL account and tax portions for these two codes. Make additional copies of this page or add additional lines to this document as needed. **For a complete list of the standard list of Transaction Codes already in the system, please contact the Implementation Manager.**

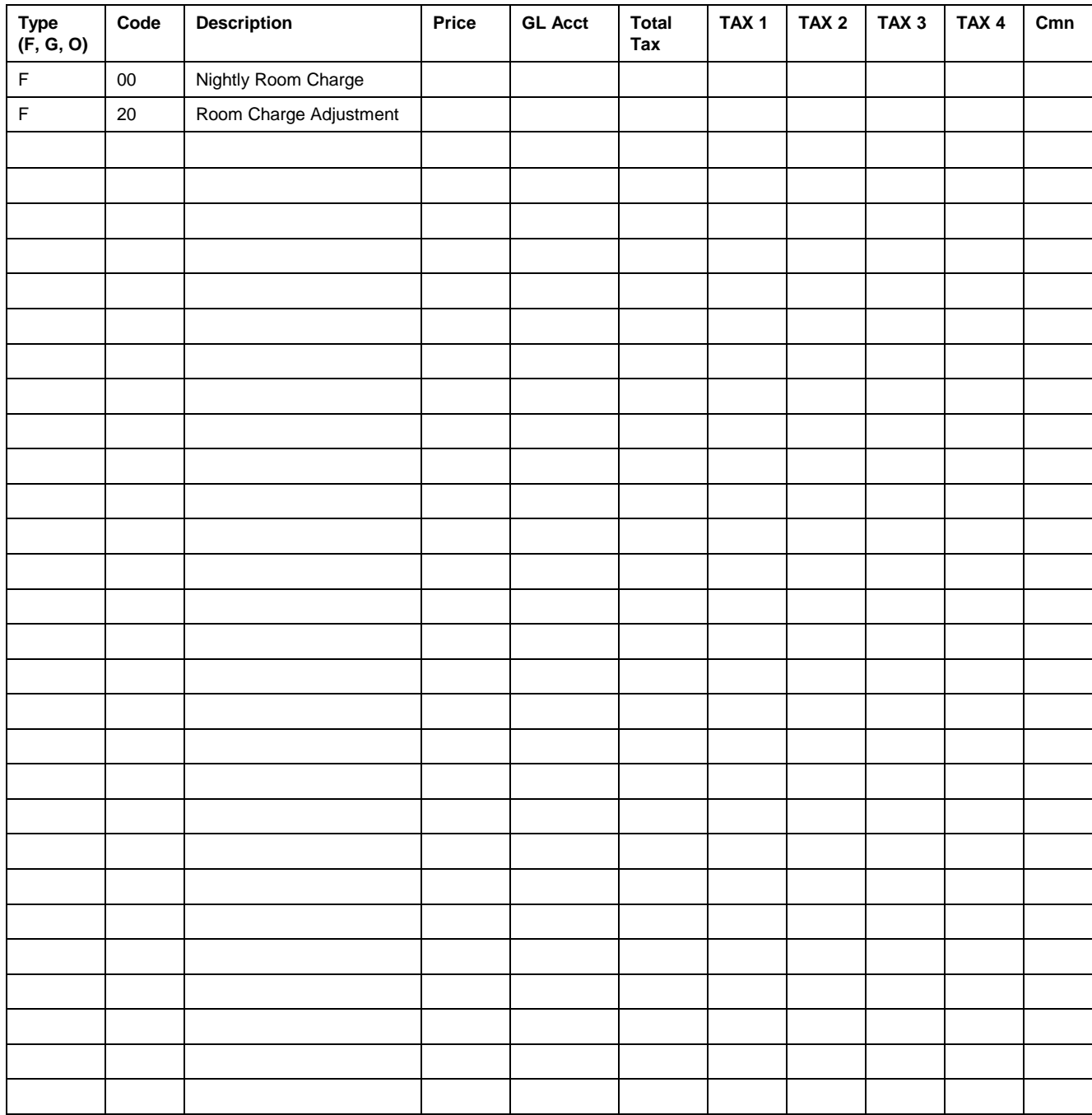

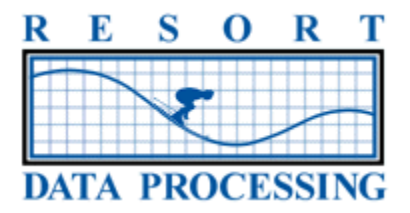

#### **INTERFACES**

The system has the capability to interface with many of the computer regulated systems at your property including, Telephone, Environment, Key Card, Movies, GDS, Credit Cards, Point of Sale, etc.

Your sales representative will have discussed available interfaces and included them in your sales proposal. Below please indicate which systems you are planning to interface with RDP and complete the chart regarding purchased interfaces. Complete information will greatly assist your installer in making contacts with your vendors and preparing for a smooth installation.

Bridge computers are needed to communicate between The system and the interfaced system. Only a limited number of interfaces can connect to a single bridge computer. The number of interfaces that can connect will be determined by the number of connections available on the bridge workstation. Below please indicate which bridge computer you envision connecting to each interfaced system. For example, if Call Accounting and SDC are on the same bridge computer, mark "A" for both. If Movie Billing and Internet Billing are on the same computer bridge computer, mark "B" for both, etc.

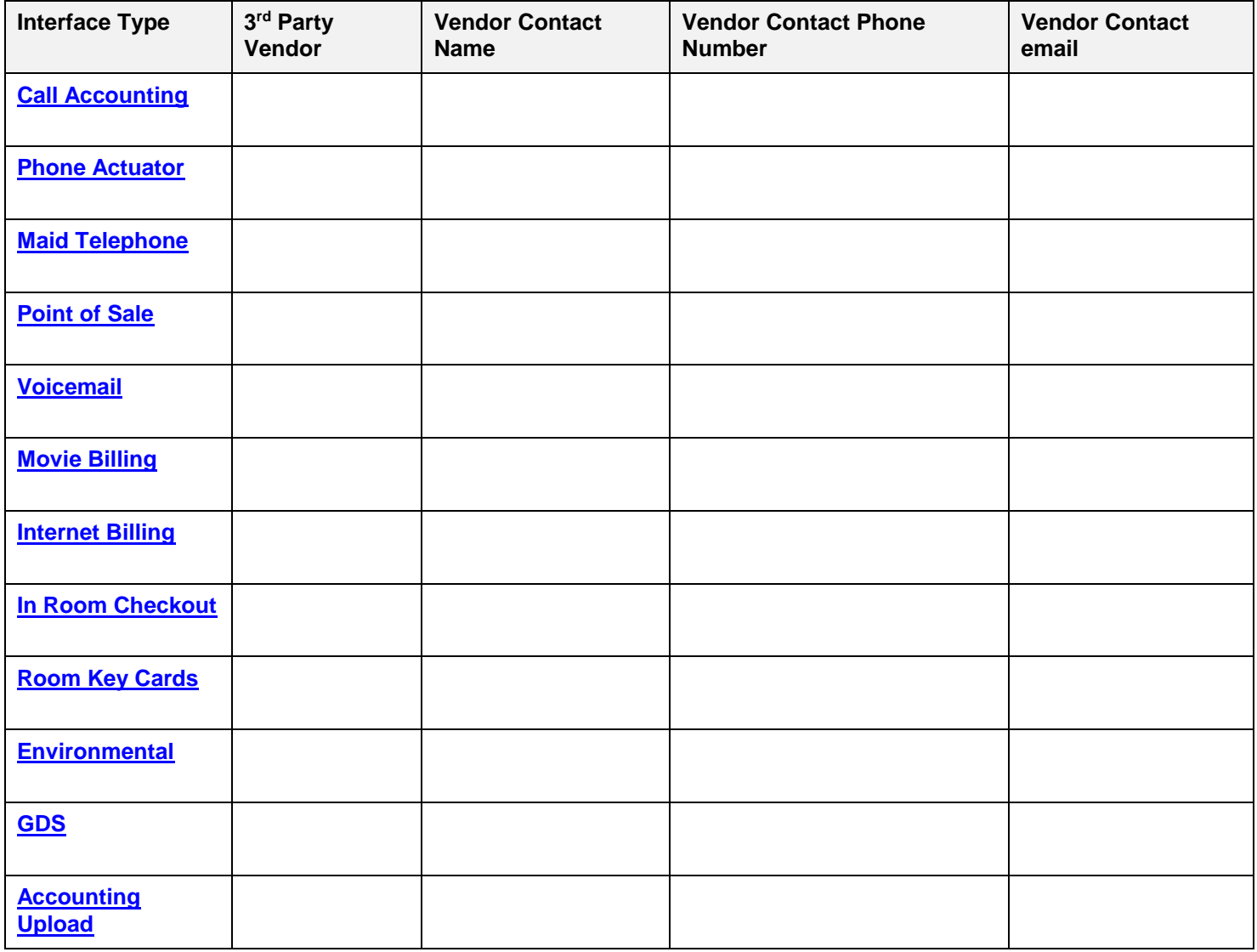

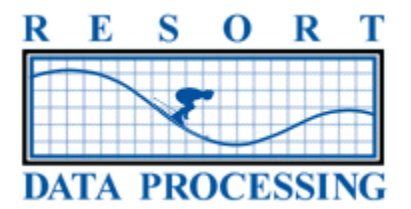

# **ADDITIONAL DATA TO ENTER**

After inputting the data in the previous sections you are ready to start entering reservations and other critical data. The more data you enter prior to the arrival of the RDP trainer, the better! Keep in mind that the RDP support technician does not enter any data while on site.

#### **Reservation Listing**

All current (in-house and future) reservations must be entered into the RDP system prior to the arrival of an RDP support technician on-site. Before going "live" with the system (generating daily activity), the total paid deposits initially entered into the RDP system must be balanced with a source outside the system to ensure the initial starting number in RDP is correct.

#### **City Ledger Accounts**

A complete list of all city ledger accounts and balance due amounts should be prepared. The total of city ledger accounts entered into RDP must be verified to a source outside the system before going live with the RDP system.

The city ledger accounts include any groups with direct bill accounts or individuals with a balance due.

#### **Advanced Deposits**

A current list of all reservations with advanced deposits, or at the very least, a total balance of all advanced deposits will be necessary at the time the system is taken "live". You will need to balance the total of your existing advanced deposits against the total entered into RDP.

#### **In-House Guest Ledger**

A list of all in-house reservations with their balances will be necessary at the time the system is taken "live". All in-house reservations must be entered into the system along with those balances on the final day your prior system is closed. You will need to balance the total of your existing in-house reservations against the total entered into RDP.

#### **Package Plans**

If your property uses package plans, a detailed breakdown of all packages by room type must be provided prior to installation. If packages are currently in use, then they must be entered into the system before reservations can be entered. Please alert your RDP support technician that you will need to enter packages for existing future reservations. Please provide a list including the total package price and each component (room charge, meals, activities, gratuities, taxes, etc.) including the price and general ledger account number. If your property has a large number of package plans, please alert your installer so that adequate time for entering packages can be allocated in the training schedule.

#### **Owner Listing**

If your property has owners of individual rooms/units (condominiums/timeshare), please compile a current name and address list. Each owner has a separate account in the system that contains his or her name, owner number, owner type, address, taxpayer ID, telephone numbers, and miscellaneous remarks. If an owner owns more than one unit, then they will have more than one account. For timeshare owners, you will also need to enter whether the ownership is fixed or floating, the week owned, and the starting day of the week. This owner information is entered before or during installation. Please contact your installer for scheduling the input of owner data.

#### **Travel Agents and Wholesalers**

If your property utilizes Travel Agents and Wholesalers, please put together a list of those Agents and Wholesalers with complete address and contact information as well as their IATA number (if applicable) and percentage of commission.